## **Copiar archivos a una tarjeta SD**

Usted puede copiar vídeos e imágenes fijas de la memoria integrada a una tarjeta SD.

La copia de imágenes fijas a tarjetas es ideal para llevarlas a una tienda para su impresión (revelado).

## **Precaución :**

- 0 Asegúrese de que haya suficiente espacio libre en el medio de destino.
- 0 Los vídeos en la tarjeta SD no se pueden copiar a la memoria integrada.
- *1* Seleccione el modo vídeo o imagen fija.

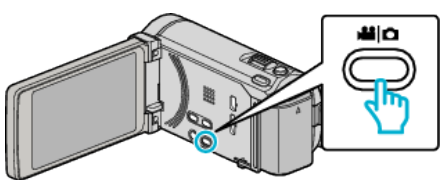

2 Pulse  $\text{O}(p)$  para seleccionar el modo de reproducción.

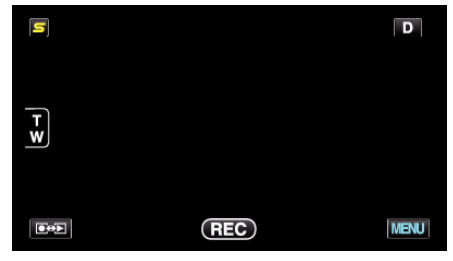

- 0 El modo cambia entre grabación y reproducción con cada pulsación.
- *3* Pulse "MENU".

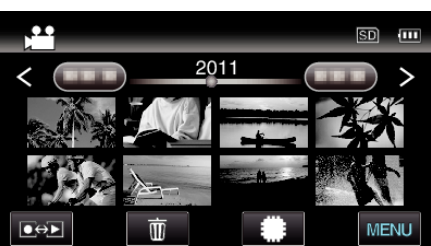

*4* Pulse "COPIAR".

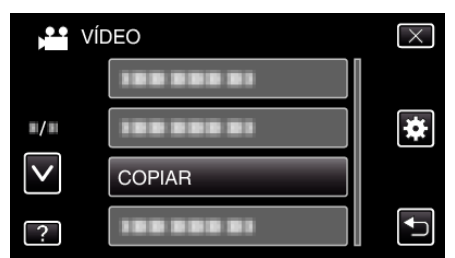

*5* Pulse sobre los archivos para copiar.

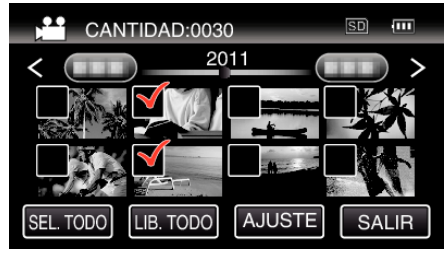

- $\bullet \checkmark$  aparece sobre los archivos seleccionados.
- Para eliminar  $\checkmark$  de un archivo, pulse sobre el archivo nuevamente.
- 0 Pulse "SEL. TODO" para seleccionar todos los archivos.
- 0 Pulse "LIB. TODO" para anular todas las selecciones.
- 0 "AJUSTE" se desactiva cuando no hay archivos seleccionados.
- *6* Pulse "AJUSTE".

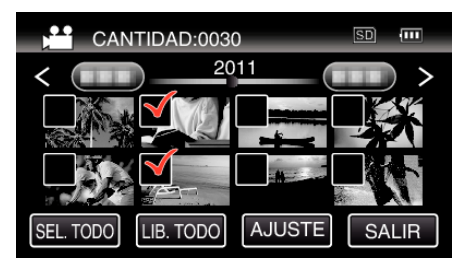

*7* Pulse "SÍ".

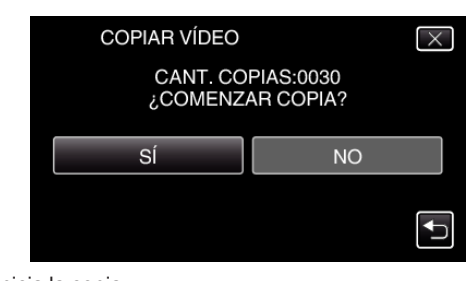

- 0 Se inicia la copia.
- 0 Después de la copia, pulse "ACEPTAR".